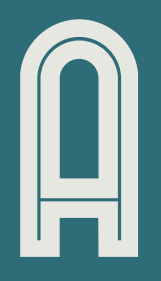

## UPORABA OTOAPARATA

# Navodila za fotografiranje<br>umetniških del

 $\prod$ 

 $(v1.0)$ 

 $\prod$ 

www.artopolis.si

### Fotografiranje umetniških del s fotoaparatom

#### Izbira lokacije

Umetniško delo lahko fotografiraš tako v zunanjem kot tudi notranjem prostoru, pomembno je zgolj, da je na voljo dovolj svetlobe.

#### Preden začneš

Pri ravnanju z umetniškim delom je najbolje, da se njegove površine ne dotikaš z golimi rokami. Za ta namen priporočamo nošenje belih bombažnih rokavic ali uporabo kosa brezkislinskega papirja za rokovanje z umetniškim delom.

To je pomembno predvsem za tista umetniška dela, ki jih lahko naravna olja in druge snovi na dlaneh poškodujejo.

#### 1. Postavitev dela

Delo položi na tla, mizo, stol ali katerokoli drugo stabilno podlago. Ploščata dela lahko tudi nasloniš ob steno, obesiš, ali postaviš na slikarsko stojalo.

Če delo polagaš na tla, ga podloži s kosom papirja, belega kartona, stiropora ali drugega primerljivega materiala.

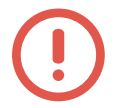

POMEMBNO: Bodi pazljiv\_a, da sta izbrana podlaga in ozadje nevtralno obarvana, da se izogneš morebitnim barvnim odbleskom na delu. Priporočamo belo, črno ali sivo barvo ozadja oz. podlage.

#### 2. Osvetlitev

Za fotografiranje del priporočamo uporabo enakih virov svetlobe.

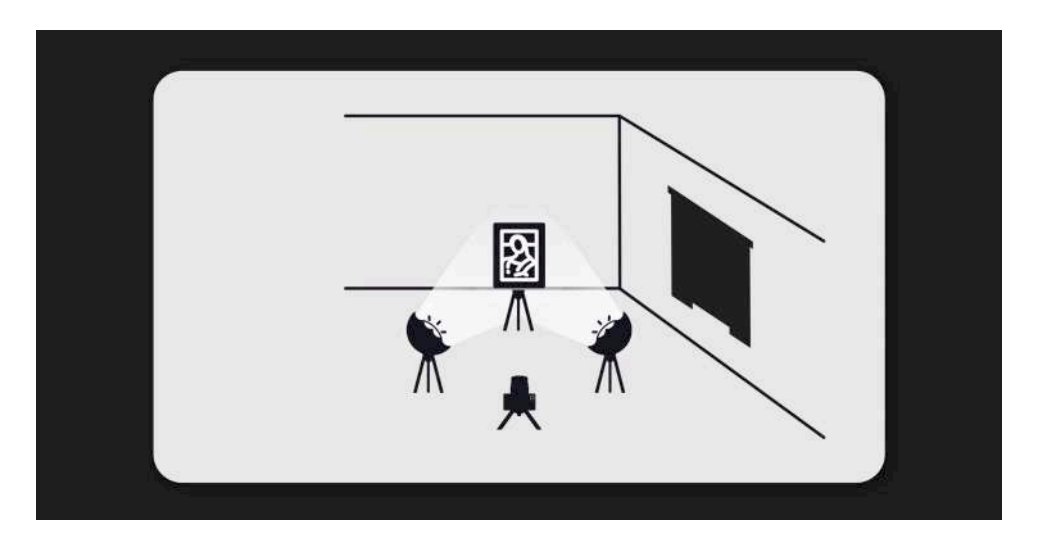

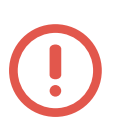

POMEMBNO: Različna svetila imajo lahko bistveno drugačno svetilno moč. Prav tako so med njimi lahko opazne razlike v barvi svetlobe. Zaradi tega je bistveno, da pri fotografiranju uporabljaš enako močna svetila z enako barvo svetlobe, saj je te razlike izjemno težko popraviti v obdelavi fotografij in izdatno vplivajo na pravilno barvno reprodukcijo na končnih fotografijah.

Oddaljenost dela od svetlobnih virov prilagodi na način, da osvetliš celotno delo. Bodi pazljiv\_a, da pri kiparskih in prostorskih delih enakomerno osvetliš tudi podlago dela, ki bo vidna na fotografiji.

Na svetlobne vire vedno namesti difuzor, da omehčaš svetlobo in se izogneš trdim sencam. Če nimaš difuzorjev, lahko uporabiš kos prosojnega papirja, belega prosojnega blaga ali drug primerljiv material, ki prepušča dovolj svetlobe. Za najboljše rezultate pri delu z naravno osvetlitvijo priporočamo fotografiranje v senci oz. v oblačnem vremenu.

POMEMBNO: Pri fotografiranju nikoli ne uporabljaj vgrajene bliskavice. Njena svetloba je premalo razpršena in bo povzročila opazne odbleske na fotografijah.

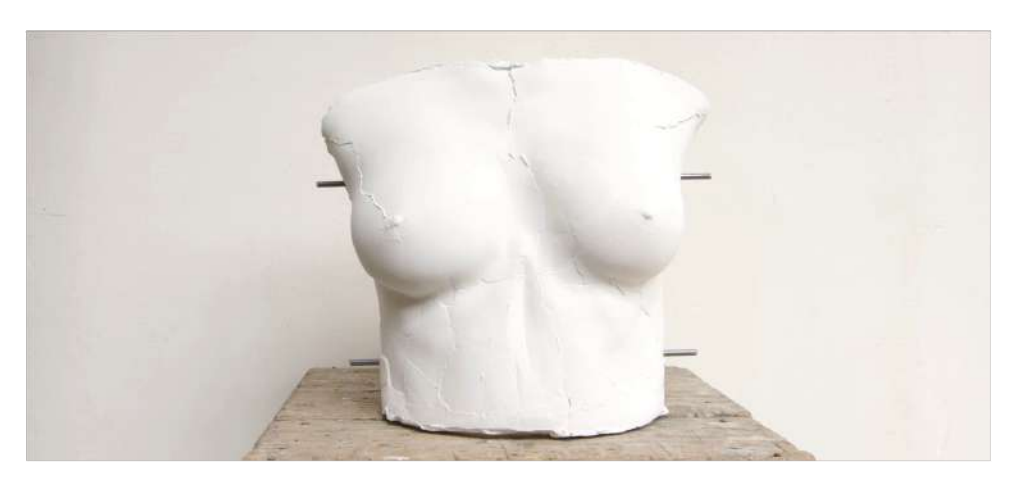

Za morebitno zapolnitev senc na delu uporabi fotografski odbojnik, velik kos belega papirja ali stiropora.

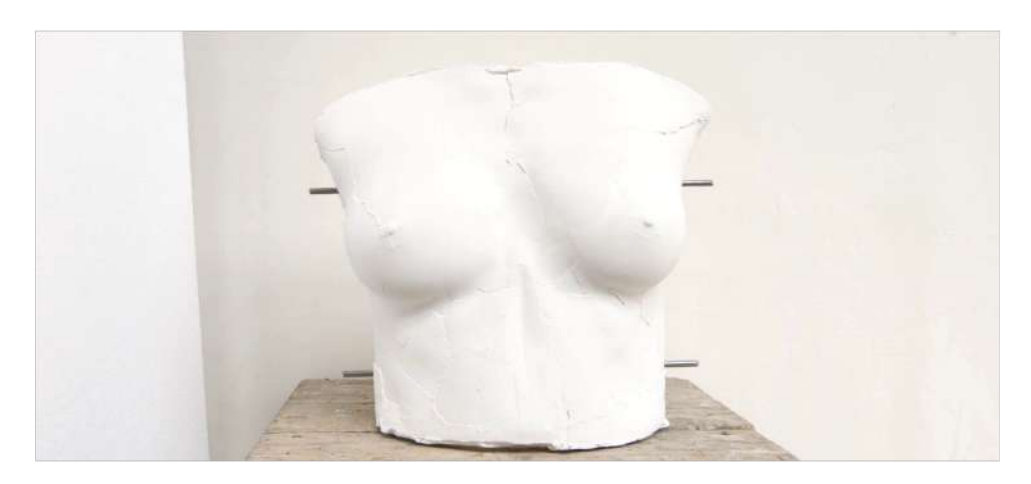

#### 3. Postavitev naprave in kadriranje

Napravo lahko preprosto držiš v rokah, postaviš na fotografsko stojalo ali odložiš na ravno površino, ki je v primerni višini glede na umetniško delo.

Pri kadriranju bodi pazljiv\_a, da v fotografijo zajameš tudi nekaj dodatnega prostora okoli dela, ki ga boš potreboval\_a za kasnejše obrezovanje in ravnanje fotografije.

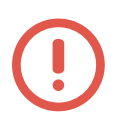

POMEMBNO: Če za zajem fotografije uporabljaš fotoaparat z izmenljivimi objektivi, odsvetujemo uporabo preširokih objektivov (to so objektivi z nizko goriščno razdaljo), saj lahko ti v mnogih primerih izdatno popačijo fotografije, kar je najbolj opazno pri fotografiranju pravokotnih oblik.

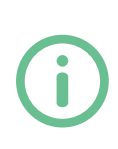

INFO: Če za zajem uporabljaš fotoaparat z zoom objektivom, ga nastavi na sredino razpona goriščne razdalje, saj s tem zagotoviš najboljšo optično kakovost, ki jo leča ponuja. Za večino umetniških del je najbolj priporočljiva uporaba leč v razponu med 35 mm in 55 mm. Vidno polje teh objektivov je mnogo bolj podobno vidnemu polju človeškega očesa.

Poskrbi, da so vse ravne stranice dela poravnane in se ne krivijo zaradi perspektive ali uporabe neprimernega objektiva. To dosežeš s tem, da napravo držiš oz. postaviš v višini sredine dela in pravokotno glede na površino dela.

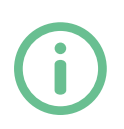

INFO: Če bi pri kadriranju imel\_a težave, je najbolj pomembna pravilna perspektiva. S tem se izogneš popačenju ravnih stranic na fotografiji, sam izrez in ravnanje fotografije pa je mnogo lažje urediti pri obdelavi fotografije. Imej to v mislih predvsem, če nimaš na voljo fotografskega stojala.

#### 4. Zajem fotografije

Če tvoja naprava podpira fotografiranje v formatu RAW, to nastavitev vklopi. Ta format ponuja mnogo boljšo kakovost zajetih fotografij, kar ti bo najbolj pomagalo pri obdelavi fotografij, predvsem pri morebitnih popravkih barv in osvetlitve.

Če lahko, fotografiraj v ročnem načinu (manual mode). Če tvoja naprava tega ne omogoča, preskoči ta korak.

#### 4.1 Nastavitev ISO

Za najvišjo kakovost fotografij nastavi ISO na najnižjo vrednost. Pri večini fotoaparatov je ta vrednost 100 ali 200. Če tvoja naprava tega ne omogoča, preskoči ta korak.

INFO: Nižja, kot je vrednost ISO, več podatkov se bo pravilno shranilo v fotografijo, vendar za to fotoaparat potrebuje mnogo več svetlobe. Višji ISO pa poleg svetlosti v fotografijo vnaša šum, zato za najboljše rezultate odsvetujemo uporabo nastavitve ISO nad 400.

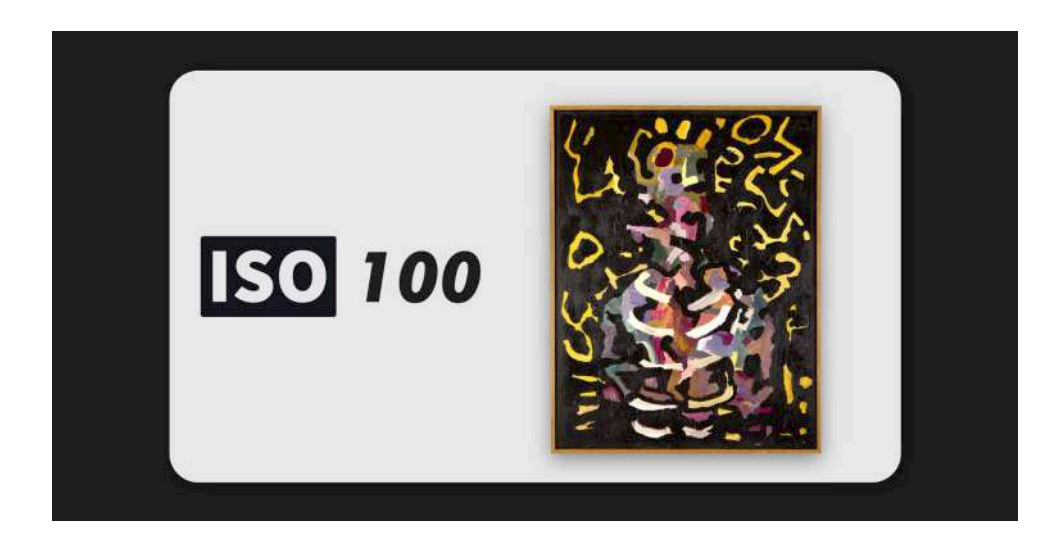

#### 4.2 Nastavitev zaslonke (f)

Odprtost zaslonke (f) nastavi glede na razpoložljivo svetlobo. Cilj je, da bo celotno delo enakomerno osvetljeno, brez preosvetljenih ali podosvetljenih delov na fotografiji. Kot najnižjo vrednost zaslonke priporočamo f 4, idealno pa f 8, saj so objektivi na tej vrednosti najbolj ostri in nudijo optimalno globinsko ostrino.

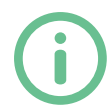

INFO: Nastavitev zaslonke predstavlja količino svetlobe, ki lahko preide skozi objektiv. Nižja, kot je vrednost f, bolj odprta je zaslonka in svetlejša bo posneta fotografija.

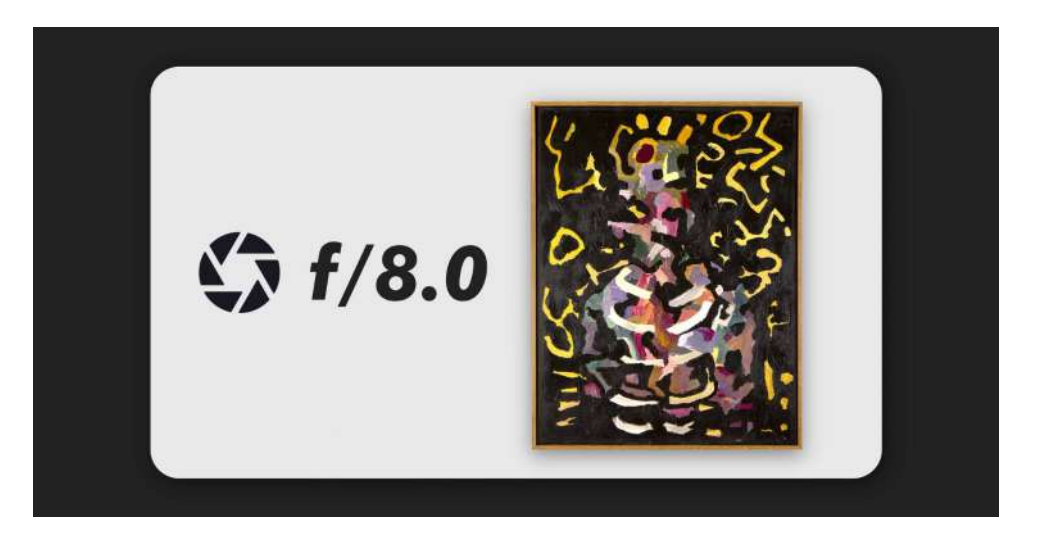

POMEMBNO: V zameno za višjo svetlost, odprta zaslonka izdatno zmanjša globinsko ostrino, kar pomeni, da bo na končni fotografiji oster zgolj manjši del globine prostora (to je najbolj opazno pri kiparskih in prostorskih delih). Večja vrednost f pa zapira zaslonko, zaradi česar je fotografija temnejša, globinska ostrina pa daljša in s tem večja možnost, da bo celotno umetniško delo enakomerno ostro.

#### 4.3 Nastavitev hitrosti zaklopa

Nastavi najhitrejši čas zaklopa, ki ti ga omogoča razpoložljiva svetloba glede na prej nastavljeni vrednosti ISO in zaslonke.

Hitrost zaklopa oz. trajanje zajema fotografije je podana v sekundah, kjer 1/10 pomeni daljši zajem oz. počasnejši zaklop, vrednost 1/250 pa pomeni krajši zajem oz. hitrejši zaklop. Hitrejši čas zaklopa prepreči zamegljenost fotografije zaradi morebitnih tresljajev, zajame pa tudi manj svetlobe, kar posledično pomeni temnejšo fotografijo.

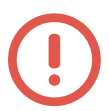

POMEMBNO: Za fotografiranje iz roke priporočamo nastavitev hitrosti zaklopa na najmanj 1/250. Če uporabljaš objektiv z daljšo goriščno razdaljo (telezoom), priporočamo, da hitrost zaklopa nastaviš na vsaj dvakratnik goriščne razdalje.

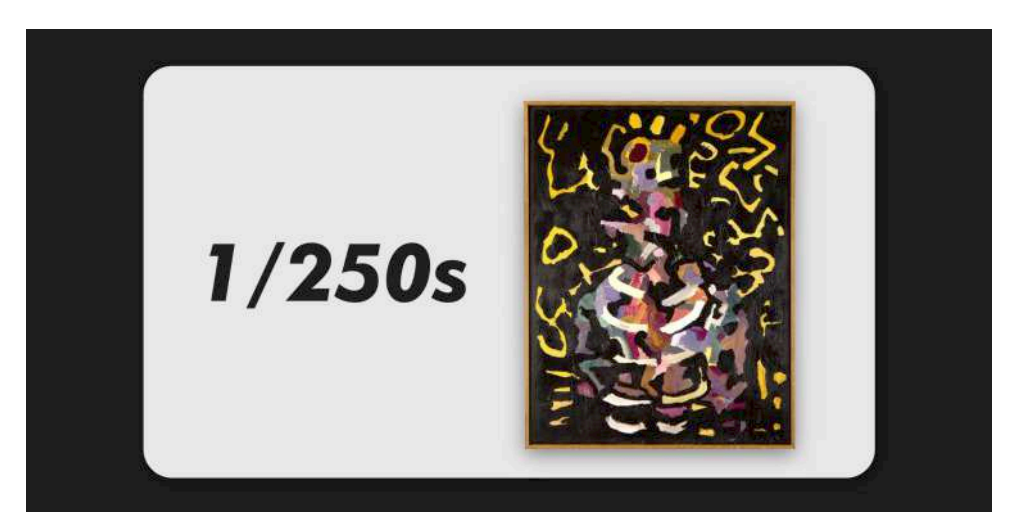

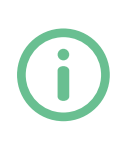

INFO: Če za fotografiranje uporabljaš stojalo, lahko hitrost zaklopa nastaviš tudi na daljši čas (1 s in več), s čimer lahko izdatno znižaš vrednost ISO in povišaš vrednost f tudi v manj optimalnih svetlobnih pogojih. V tem primeru za zajem obvezno uporabi funkcijo zakasnjenega zajema fotografije (timer function), saj daljši časi pomenijo višjo občutljivost naprave na tresljaje.

#### 4.4 Nastavitev ravnovesja beline

Ravnovesje beline (white balance) ti omogoča nastavitev pravilnega prikaza nevtralnih odtenkov (bela, siva, črna), ne glede na barvo razpoložljive svetlobe. Nastavi tisto vrednost, pri katerih bo bela barva na fotografiji resnično bela.

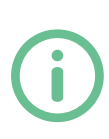

INFO: Najbolj opazna je razlika med hladnimi (modrimi) in toplimi (rumenordečimi) toni. Prav tako je prisotna še manj opazna razlika med zelenimi in magenta odtenki. Slednjo lahko v večini primerov nastaviš šele pri obdelavi fotografij, določene naprave pa omogočajo nastavitev želenih vrednosti tudi med fotografiranjem.

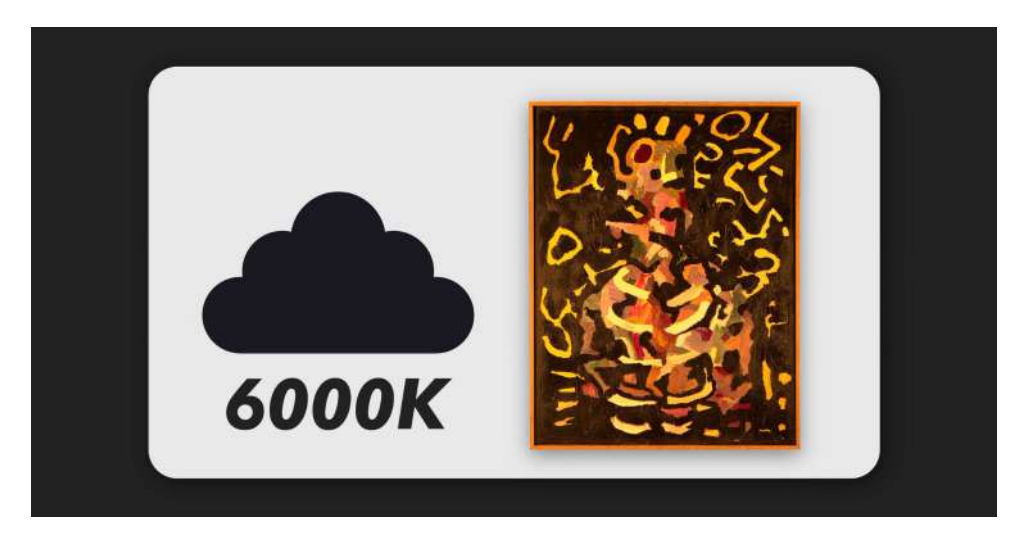

Če zajemaš fotografije v formatu RAW, boš lahko obe nastavitvi beline brez izgube kakovosti uredil\_a naknadno. Za ta namen naredi dodatno fotografijo z enakimi nastavitvami naprave in pogoji osvetlitve, pri kateri pred delo postaviš kos belega papirja.

Če boš tekom obdelave želel\_a prilagoditi belino, lahko to urediš na fotografiji s papirjem in končne nastavitve preslikaš na ostale fotografije dela.

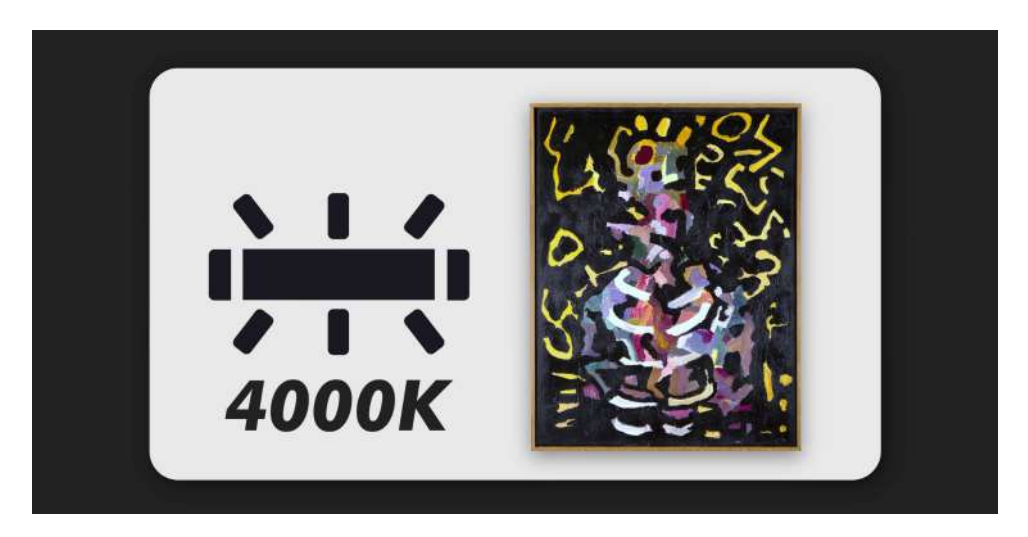

INFO: Vsakršna sprememba svetlobnih virov (oblačno nebo, ki se spremeni v brezoblačno ali drugačen kot pri postavitvi luči oz. sprememba oddaljenosti svetlobnih virov) bo vplivala na raven beline v fotografijah. Priporočamo, da za vsako delo, kot tudi vsako posamezno postavitev in način osvetlitve posnameš eno fotografijo z belim listom in vse postavitve obdelaš ločeno. S tem bodo končne fotografije najbolj v skladu z resničnim videzom tvojega dela.

#### 4.5 Nastavitev ostrine

Pred zajemom fotografije izostri delo. Pri ploščatih delih je cilj, da celotno delo enakomerno izostriš.

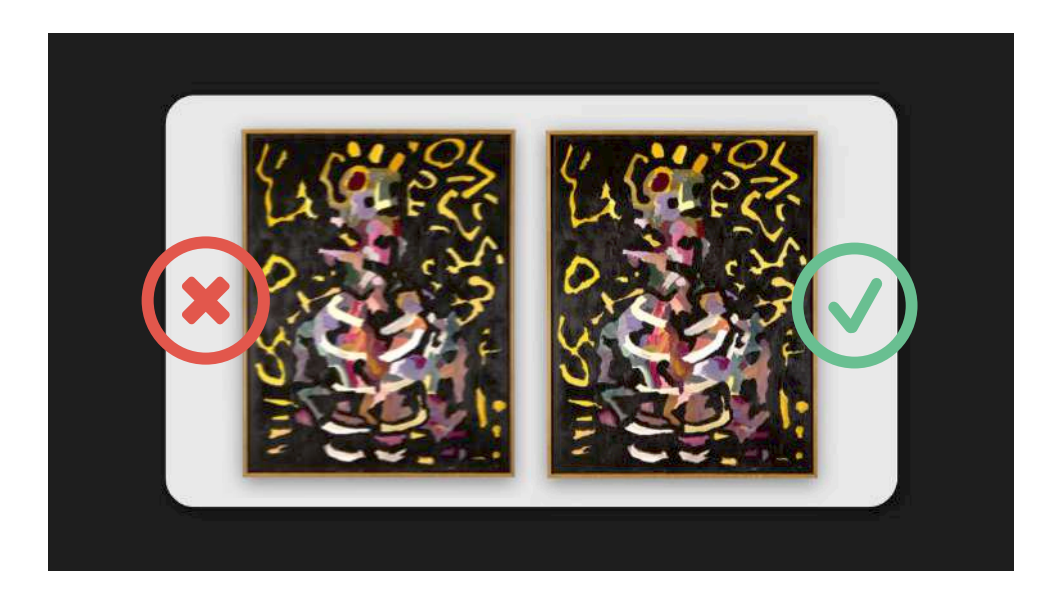

Če fotografiraš uokvirjeno delo, pri katerem je okvir sestavni del umetnine, bodi pazljiv\_a, da je oster tudi celoten okvir. Za kiparska in prostorska dela skušaj izostriti čim večji del dela, optimalno pa je, da je celotno delo enakomerno izostreno. Pri tem se izogibaj ostrenju štrlečih delov, ki so izrazito bližje napravi, kot ostali deli umetnine, npr. nos pri portretnem kipu.

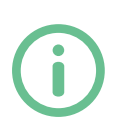

INFO: Globinska ostrina je povezana z nastavitvijo zaslonke, če imaš nastavljeno prenizko vrednost f (npr. 2,8) in ti to povzroča težave pri izostritvi celotnega dela, dvigni vrednost zaslonke in prilagodi dolžino časa zaklopa, da ponovno pravilno osvetliš fotografijo.

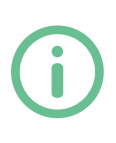

INFO: Če boš imel\_a težave pri ostrenju celotnega umetniškega dela, najdi globinsko sredino dela in izostri vizualno najpomembnejši detajl, ki je tam, npr. pri ostrenju kiparskih portretov nikoli ne izostri konice nosu, najboljša točka je najbližje očesno zrklo. Očesi sta ne samo vizualno zelo pomemben del obraza, ampak tudi enakomerno oddaljeni od vseh ostalih delov obraza (ušesi in nos).

#### 4.6 Napotki za fotografiranje

Umetniško delo fotografiraj iz vseh strani. Pri fotografiranju ploščatih del je cilj, da narediš fotografiji sprednje in zadnje strani dela ter vsaj en detajl, na katerem je vidna npr. tekstura nanosa barv, detajl okvirja ali druga pomembna vizualna lastnost, ki je vidna zgolj od blizu. Pri kiparskih in prostorskih delih je cilj, da narediš fotografijo vsake stranice dela ter vsaj en detajl, ki prikazuje teksturo dela ali drugo pomembno vizualno lastnost, ki je vidna zgolj od blizu.

Ko zaključiš s fotografiranjem posameznega dela, postavitve dela ne pospravljaj in pred tem vse fotografije prenesi na računalnik oz. drugo napravo z večjim zaslonom ter preglej pravilnost osvetlitve in ostrine na posameznih fotografijah. Majhni zasloni na telefonih in fotoaparatih otežujejo pregled ostrine, prav tako so barve na računalniških zaslonih in tablicah v povprečju bolj točno prikazane kot na telefonu ali fotoaparatu. Šele ko si preveril\_a, da so fotografije pravilno posnete, nadaljuj fotografiranje drugih del. S tem se boš izognil\_a dodatnemu delu, če kakšno fotografijo nepravilno osvetliš ali izostriš, saj ne boš potreboval\_a ponovno postavljati celotne osvetlitve in postavitve dela.

#### 5. Urejanje fotografij

Ko končaš s fotografiranjem, vse fotografije prenesi na napravo, na kateri imaš naložen program za urejanje fotografij.

Če si fotografije zajel\_a v formatu RAW, se prepričaj, da tvoj program za urejanje fotografij ta format tudi podpira. Sicer je na spletu na voljo kar nekaj brezplačnih in plačljivih programov, ki omogočajo urejanje v formatu RAW ter vse ostale nastavitve v naslednjih korakih.

Naslednje korake omogoča večina programov za urejanje fotografij:

#### 5.1 Prilagoditev kontrasta in osvetlitve (exposure)

Drsnika za kontrast in osvetlitev nastavi tako, da bo celotno delo enakomerno osvetljeno, brez preosvetljenih ali podosvetljenih delov.

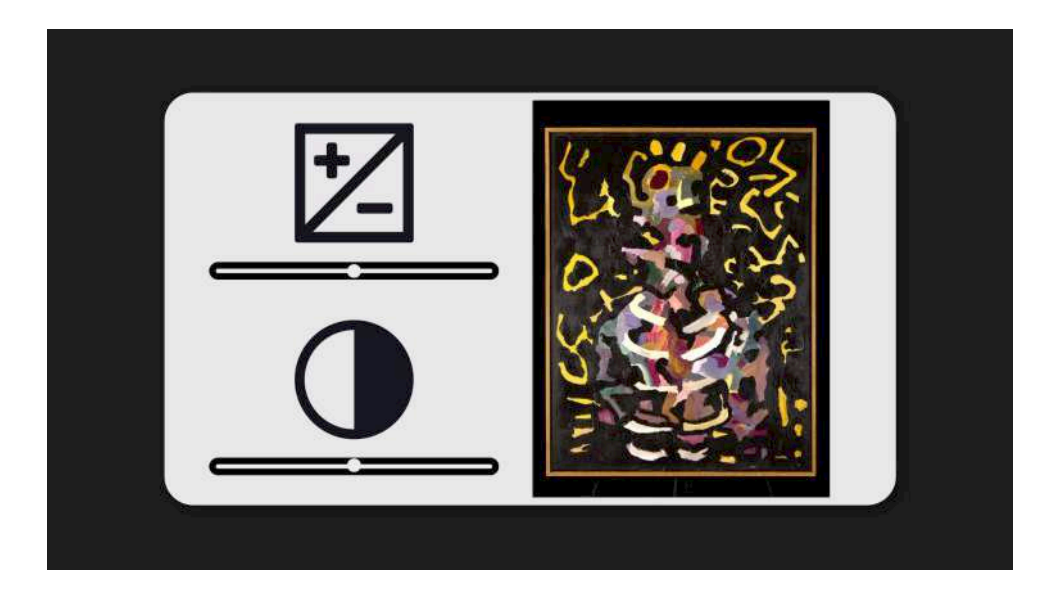

INFO: V preosvetljenih delih fotografije se izgubijo podrobnosti in barve. Te najlažje opaziš kot preveč svetle (če je del izjemno presvetljen, popolnoma bele) dele na fotografiji. Presvetljeni deli predstavljajo popolno izgubo podatkov za kasnejše urejanje fotografije (preosvetljenih delov ni mogoče popraviti v postprodukciji). Podosvetljeni deli prav tako izgubijo podrobnosti in barvitost. Te najlažje opaziš kot preveč temne (če je delo izjemno podosvetljeno, popolnoma črne) dele na fotografiji. Podosvetljeni deli predstavljajo delno izgubo podatkov za kasnejše urejanje fotografije (podosvetljene dele je sicer možno posvetliti in s tem izluščiti jasnejše oblike in barve, vendar v večini primerov to vnaša v fotografijo dodaten šum in lahko popolnoma popači barvne vrednosti takšnih delov fotografije).

#### 5.2 Nastavitev ravnovesja beline (white balance)

Ravnovesje beline lahko v večini primerov urejaš preko dveh drsnikov. Prvi drsnik ti omogoča nastavljanje barvitosti dela v razponu med hladnimi (modrimi) in toplimi (rumenordečimi) toni. Drugi drsnik ti omogoča nastavljanje barvitosti med zelenimi in magenta odtenki.

N

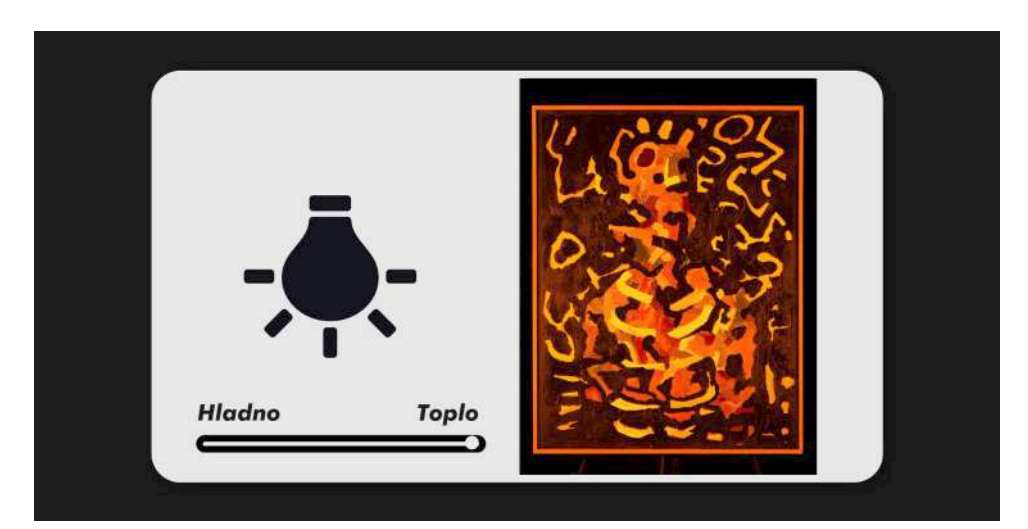

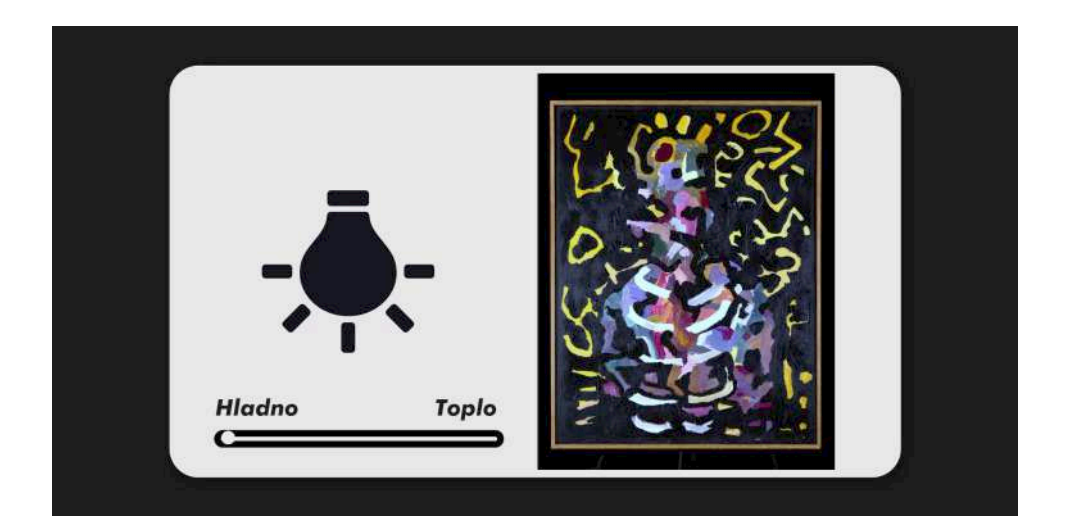

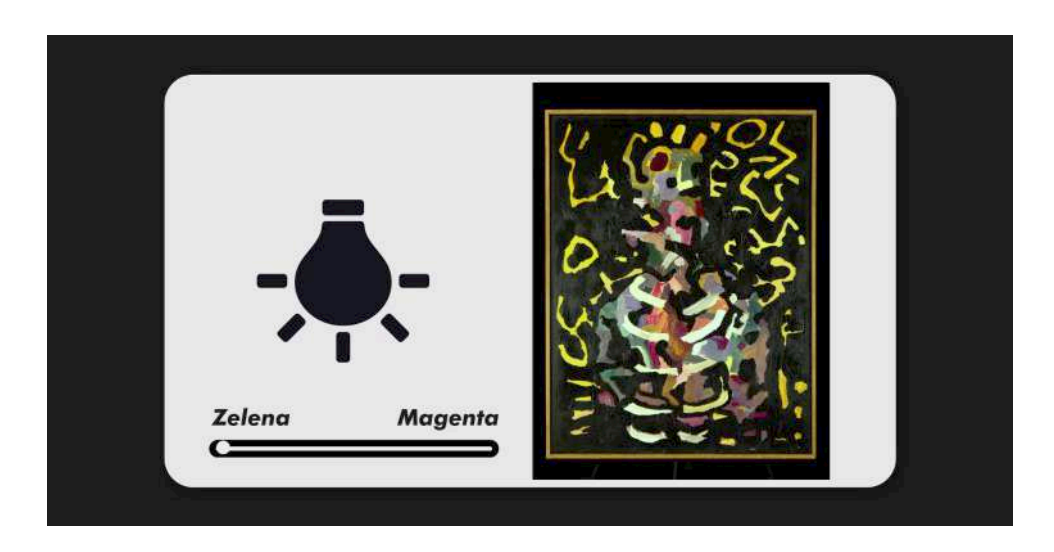

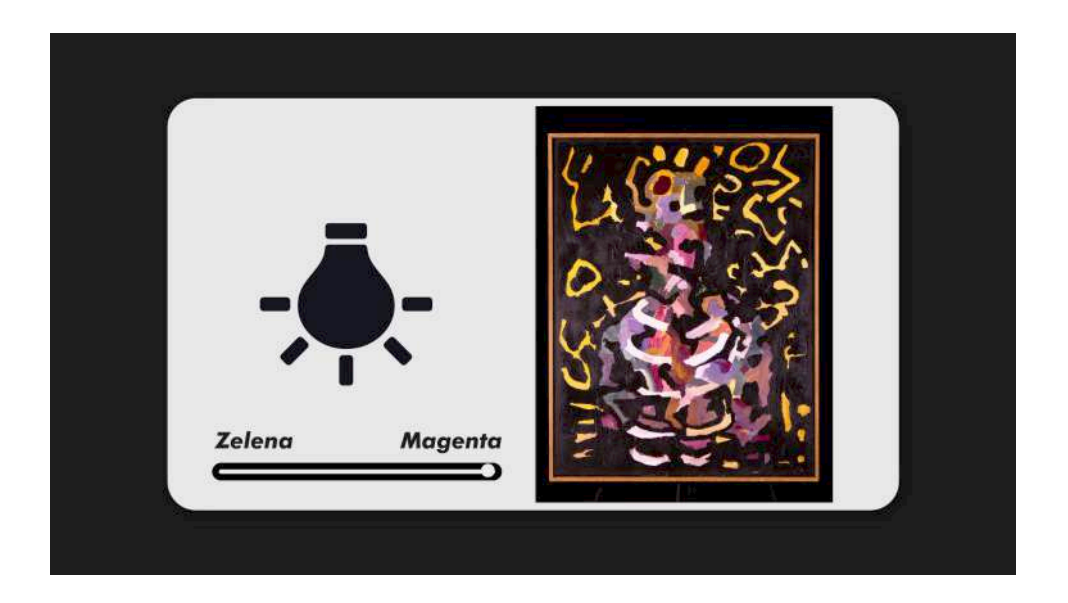

Nastavi tiste vrednosti, pri katerih bo bela barva na fotografiji resnično bela. Pomagaj si s fotografijami, kjer si ob delo postavil\_a kos belega papirja in končno nastavitev preslikaj na ostale fotografije.

#### 5.3 Poravnava in obrez (crop)

Z uporabo orodja za obrezovanje označi izrez na način, da zajameš celotno umetniško delo brez okolice in podlage. Če je delo uokvirjeno, naredi izrez do notranjega roba okvirja, razen, če je okvir del umetniškega dela. V tem primeru naredi izrez do zunanjega roba okvirja. Pri urejanju fotografij kiparskih in prostorskih del naredi izreze na način, da se vidi tudi podlaga del. Ostalo nepotrebno ozadje oz. okolico na fotografijah odreži.

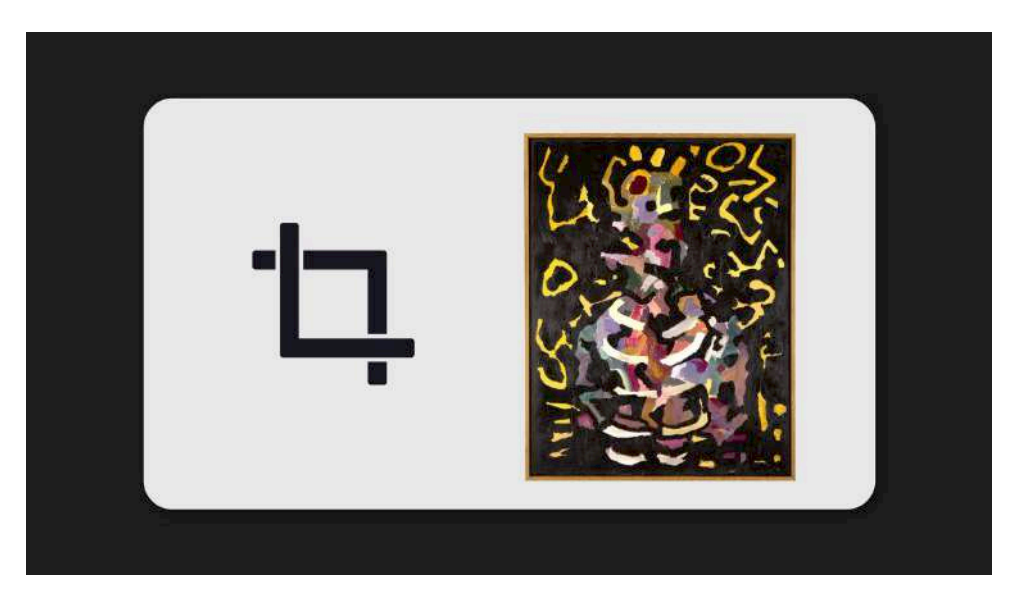

POMEMBNO: Pri izrezu kiparskih in prostorskih del odsvetujemo izrez po obliki samega dela. Priporočamo, da narediš pravokoten izrez, ki vsebuje tudi podlago dela. S te se izogneš dodatnemu delu, obenem pa bodo tvoje fotografije bolj realne in s tem bolj prepričljive za potencialne kupke\_ce.

POMEMBNO: Ne pretiravaj z urejanjem fotografij in izogibaj se prekomerni retuši. Cilj je fotografska reprodukcija dela, posneta z realno osvetlitvijo in pravilnimi barvami.

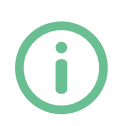

INFO: Glede na vso tehnologijo, ki jo imamo umetnice\_ki na voljo, je fotografiranje del postalo mnogo bolj enostavno. Če končne fotografije kljub upoštevanju vseh korakov v teh navodilih niso zadovoljive, priporočamo, da za pomoč najameš fotografinjo\_a.

#### **Zakliuček**

Fotografije shrani v formatu jpg in v RGB barvnem zapisu ter z vrednostjo DPI 72.

Če boš fotografije uporabljal\_a za tiskovine, jih shrani v barvnem zapisu CMYK. Če jih boš naložil\_a na splet, pa uporabi barvni zapis RBG. RGB je prilagojen za prikaz na računalniških in mobilnih zaslonih, CMYK pa je namenjen pravilni barvni reprodukciji pri tiskanju.

Vrednost DPI oz. dots per inch je namenjena nastavitvi podrobnosti, ki se shranijo v samo fotografijo. Nižja vrednost pomeni manj podrobnosti oz. pik na fotografiji, višja vrednost pa pomeni več podrobnosti oz. pik. Pri digitalni rabi priporočamo, da to vrednost ne nastaviš višje od 94, saj to izdatno poveča velikost datotek, višje število podrobnosti pa zaradi prikaza fotografij na računalniških in mobilnih ekranih ni opazno. V primeru tiska nastavi to vrednost na 300 ali 600, saj v tem primeru velikost datoteke ni pomembna, zelo opazna pa bo razlika v kakovosti tiska fotografije z 72 DPI in 300 DPI. Slednja bo imela veliko več podrobnosti, manj šuma in bo delovala bolj ostro.

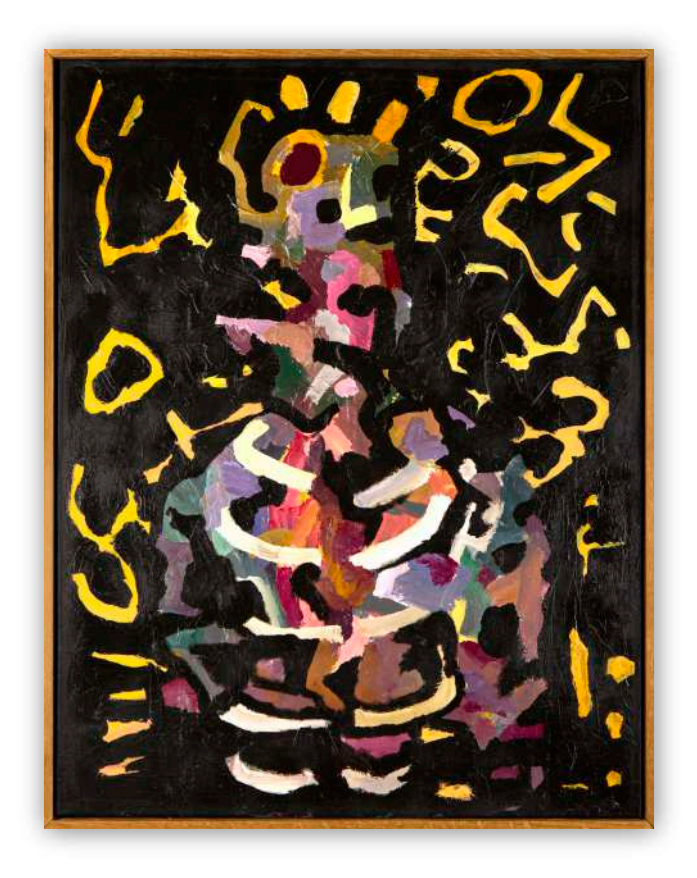

#### Avtorice\_ji umetniških del

Matej Tomažin, Memento vivere, 2018 Jerneja Mevželj, (P)ogled, 2018